# MS38C5-80H Users Guide

Suisei Electronics System Co., Ltd 4th Edition Issued June 2011

# 1.General Description

MS38C5-80H is a writing target board for standard serial I/O mode used by connecting to EFP-I/1M.

Reading and writing data to microcomputer 38C5 groups with built-in Renesas Electronics 8 bit PROM is enabled by using M38C5-80H.

 $\langle$  Packing contents $>$ 

- 1)MS38C5-80H
- 2)Users guide (this manual)

External Figure of MS38C5-80H is shown in Fig 0.1

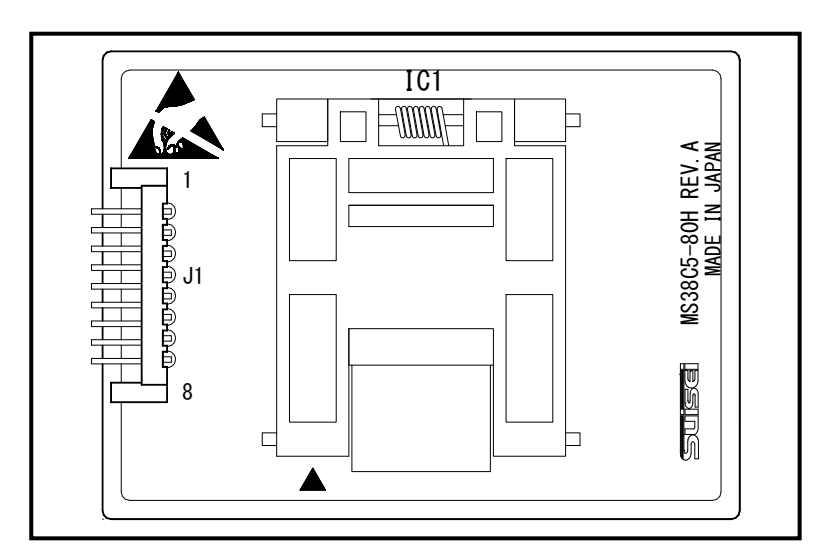

Fig 0.1 MS38C5-80H External Figure

### 2. Device constitution and a connection process

2.1 Device constitution

Device constitution when you use MS38C5-80H is shown in Fig.2.1.

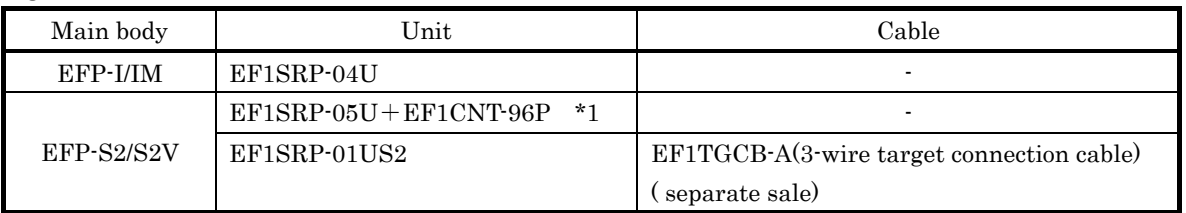

### Fig2.1 Device constitution

\*1) when you use EF1SRP-05U in EFP-S2/S2V, EF1CNT-96P (separate sale) is necessary.

# 2.2 Connection Process

In case MS38C5-80H is used, please connect it to target connection cable as shown in エラー! 参照元が見 つかりません。.

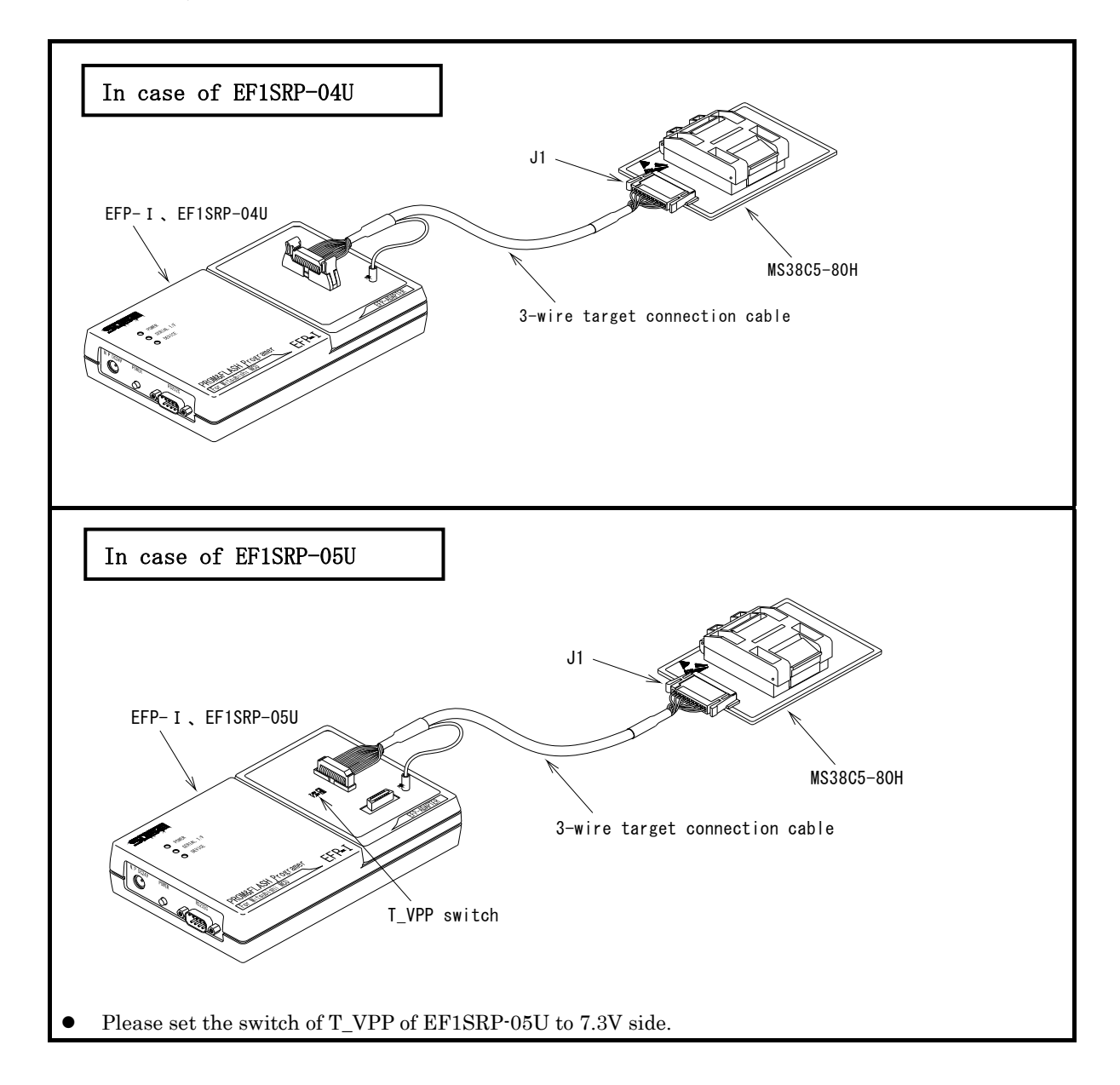

### 3. List of Corresponding MCU and corresponding version

3.1 List of Corresponding MCU

A corresponding MCU list of MS38C5-80H is shown in Fig 0.1.

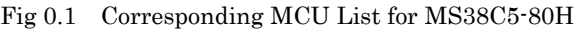

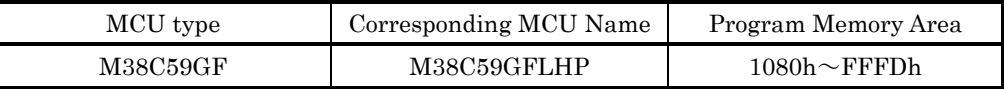

3.2 About Software version (S/W)

The version numbers such as EFP-1 and WinEFP are displayed by [Help]→[About] in the WinEFP window menu. Please download the latest version up data on the following site when the S/W version such as EFP- used is old.

< EFP- S/W the latest free download site > http://www.suisei.co.jp/download\_e/productdata\_efp1\_e.html

< EFP-S2 S/W the latest free download site > http://www.suisei.co.jp/download\_e/productdata\_s2\_e.html

< EFP-S2V S/W the latest free download site > http://www.suisei.co.jp/download\_e/productdata\_s2\_e.html

### Note on Corresponding Versions

Above corresponding versions might change without notice on account of the future capability improvement, etc. Furthermore in case the upgrade procedure manual is attached when this product is purchased, please refer to that manual as a priority.

### 4. Insertion Direction of MCU and cleaning of IC socket

4.1 Insertion Direction of MCU

When MCU is inserted, No.1 pin of the IC socket on MS38C5-80H and MCU's No.1 pin should be connected. The Wrong insertion would cause a serious breakage of MCU. Insertion direction of MCU is shown in Fig 4.1.

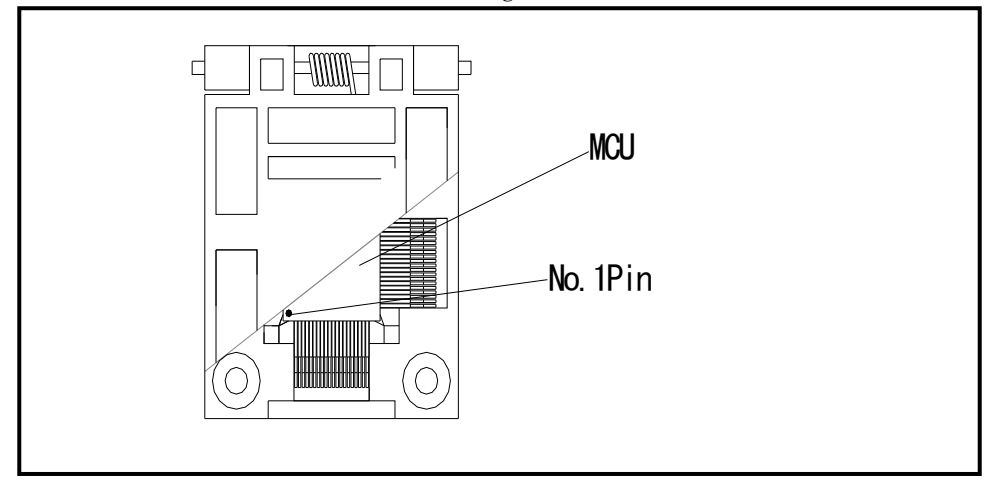

Fig 4.1 Insertion Direction of MCU

### 4.2 Cleaning of IC Socket

A contact pin inside of the IC socket of the MCU unit might deteriorate and a contact failure might occur because of the number of times used and its age of service. As the contact failure may cause incorrect writing of MCU and malfunction of the writer, please take the below measures.

# Measures against IC Socket Contact Failure

- (i) Please clean the contact pin surface inside of IC socket with a brush, etc. regularly, depending on the number of times used.
- (ii) If the product is not to be used for a long period, please keep it with less humidity in a plastic bag, etc.

Though enquiries on contact failures can be made, we regard IC sockets as consumable supplies. We may recommend you to replace them if a contact failure of IC socket occurs due to its use deterioration.

#### 【Recommended item for cleaning】

About the cleaning of the contact pin in the IC socket, we recommend the use of the nanotech brush (Kita Mfg Co., Ltd).

The nanotech brush can remove the dirt which stuck to a contact pin, a very small amount of metastasis of solder. When a contact poor problem occurred, please try it.

About nanotech brush, please ask us or Kita Mfg Co., Ltd (refer to the following site).

Nanotech brush (Kita Mfg Co., Ltd.) http://www.kita-mfg.com/pro\_nanotech\_e.html

### 5.List of Pin Connection

J1 connector terminal names of MS38C5-80H are shown in List 6.1.

| Pin No. | Terminal Name | I/O(writer side) | Pin No. | Terminal Name | I/O(writer side) |
|---------|---------------|------------------|---------|---------------|------------------|
|         | BUSY          | Input            | .5      | SDA           | I/O              |
| 2       | VPP           | Output           |         | P GM/O E      | Output           |
| 3       | VDD           | Output           |         | RESET         | Output           |
|         | SCLK          | Output           |         | GND           |                  |

List 5.1 List of J1, J2 Connector Connection Terminal

### 6.ID code field

ID code field is provided in the internal flash memory of 38C5 Group MCUs. Fulfilling the following condition enables you to prohibit writing and reading of MCU's internal flash memory.

#### Condition for working ID Code Protect Function:

Condition 1: Writes data except FFh to FFFCh or FFFDh of the flash memory.

Condition 2: Writes ID code of your choice in ID code field.

Condition 3: Fulfills condition 1 and 2, and then turn on MCU again.

MCU protected by writing ID code, can be released protected status by ID collation function of WinEFP2. For the ID collation function, please see "7. ID Collation".

\* This function is for preventing of incorrect data loading etc. of user's program.

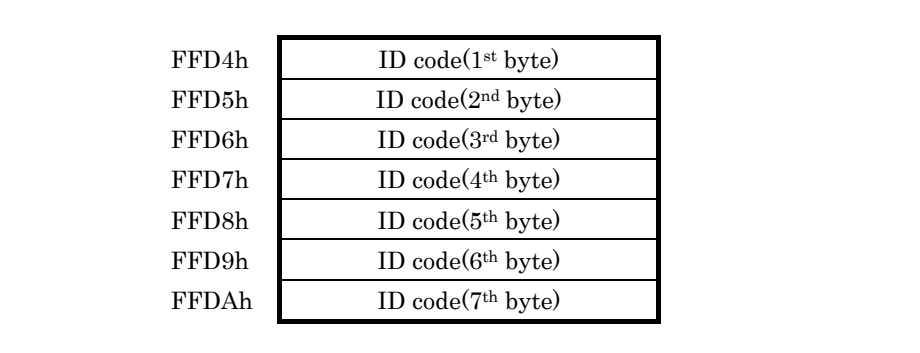

\* The collation of ID code is performed at a fixed length of 7 bytes.

Fig. 6.1 ID Code Field Configuration

### 7.ID collation function

ID collation command enables you to reset protected MCU after written ID code.

The command is executed by inputting the ID input format and ID code for the ID collation parameter of the WinEFP2 environment setting dialog.

When ID code is matched after executing ID collation command, protect status is reset. However, all commands of [Device] of the WinEFP2 window menu cannot be used if the ID code does not match.

The ID collation parameter layout is shown in Fig. 7.1.

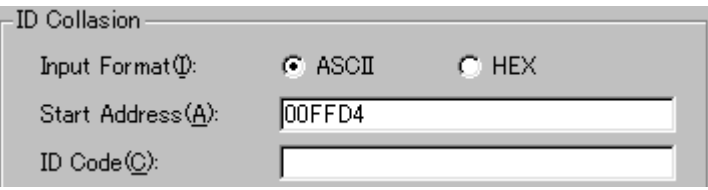

Fig. 7.1 ID Collation Parameter Layout

#### 1) Input format

The ID code input format is specified as ASCII or HEX.

2) Start address

Specify the start address of ID code field.

For this parameter, the ID code start address of MCU is set automatically.

3) ID code

Inputs the ID code fixed at 7 bytes.

#### 7.1 ID Collation Operating Procedure

When you use an MCU which ID code field is provided, pay attention to the miswriting into the ID code field. To avoid slipping of ID code written in, keep the ID code at user's side. This article contains a description of the usage example and operation procedure of ID code. Consecutive procedure from ID code writing to ID code resetting is as follows.

#### Procedure 1: ID Code Setting

Sets ID code to the appropriate field for ID code field of EFP-S2/S2V's internal buffer. In the example below, ID code is set as "SUISEI". (see the Fig. 7.2.)

| EFP-I RAM Data |     |                                                 |      |  |   |      |  |       |   |   |   |  |  |                            |
|----------------|-----|-------------------------------------------------|------|--|---|------|--|-------|---|---|---|--|--|----------------------------|
| Addr           | Set |                                                 | Byte |  |   | Word |  | DWord |   |   |   |  |  |                            |
| Address        |     |                                                 | 3    |  | h | Б    |  | 8     | 9 | д | B |  |  | ASCII                      |
| 00FF80         |     |                                                 |      |  |   |      |  |       |   |   |   |  |  |                            |
| 00FF90         |     |                                                 |      |  |   |      |  |       |   |   |   |  |  |                            |
| 00FFA0         |     |                                                 |      |  |   |      |  |       |   |   |   |  |  |                            |
| 00FFB0         |     |                                                 |      |  |   |      |  |       |   |   |   |  |  |                            |
| NOFFCO         |     |                                                 |      |  |   |      |  |       |   |   |   |  |  |                            |
| 00FFD0         |     | FF FF FF FF 53 55 49 53 45 49 2F FF FF FF FF FF |      |  |   |      |  |       |   |   |   |  |  | $\ldots$ SUISFI $\ldots$ . |
| <b>NOFFEO</b>  |     |                                                 |      |  |   |      |  |       |   |   |   |  |  |                            |
| 00FFF0         |     |                                                 |      |  |   |      |  |       |   |   |   |  |  |                            |
|                |     |                                                 |      |  |   |      |  |       |   |   |   |  |  |                            |

Fig. 7.2 Dump Window (ID Code Setting Data)

List 7.1: Buffer RAM Setting Data List

| Flash Memory Address | Setting Data | Flash Memory Address | Setting Data    |
|----------------------|--------------|----------------------|-----------------|
| FFD4h                | 53h          | FFD9h                | 49h             |
| FFD5h                | 55h          | FFDAh                | 2E <sub>h</sub> |
| FFD6h                | 49h          | FFFCh*1              | 00 <sub>h</sub> |
| FFD7h                | 53h          | FFFDh*1              | 00 <sub>h</sub> |
| FFD8h                | 45h          |                      |                 |

\* 1) The ID cord protection does not become effective unless writing in data except FFh at a reset vector address.

Procedure 2: Writing in the ID Code Field

Writes EFP-S2/S2V's internal buffer RAM data into the MCU internal flash memory.

The Fig.7.3 shows an example for writing in the field included ID code field with using program command. After completion of writing into the ID code field, turn MCU's power on again.

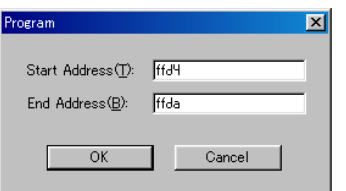

Fig.7.3: Writing in the ID Code Field

\* Program Command Setting Address

 Start address: FFD4h End address: FFDAh

Procedure 3: Checking Protected Status and Resetting

When executing the each command in [Device] of WinEFP2 window menu to the MCU written in the ID code, the error message dialog shown in Fig.7.4 is appeared and stop executing a command.

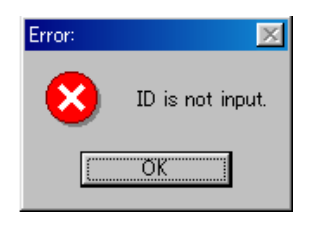

Fig.7.4: ID Error

Executes to collate ID code with using the ID collation command, and resets protected status at MCU's side. ID code inputting by each input format is shown in Fig.7.5 and 7.6.

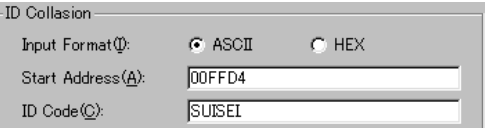

Fig. 7.5: ID Collation (Input Format: ASCII)

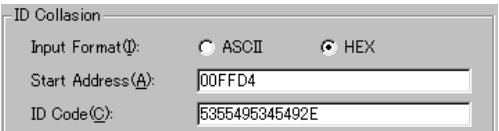

Fig. 7.6: ID Collation (Input Format: HEX)

If the ID code matches, protected status of MCU is reset and writing and reading to/from MCU are enabled. If error occurs after executing ID collation command, check ID code again and execute ID collation command.